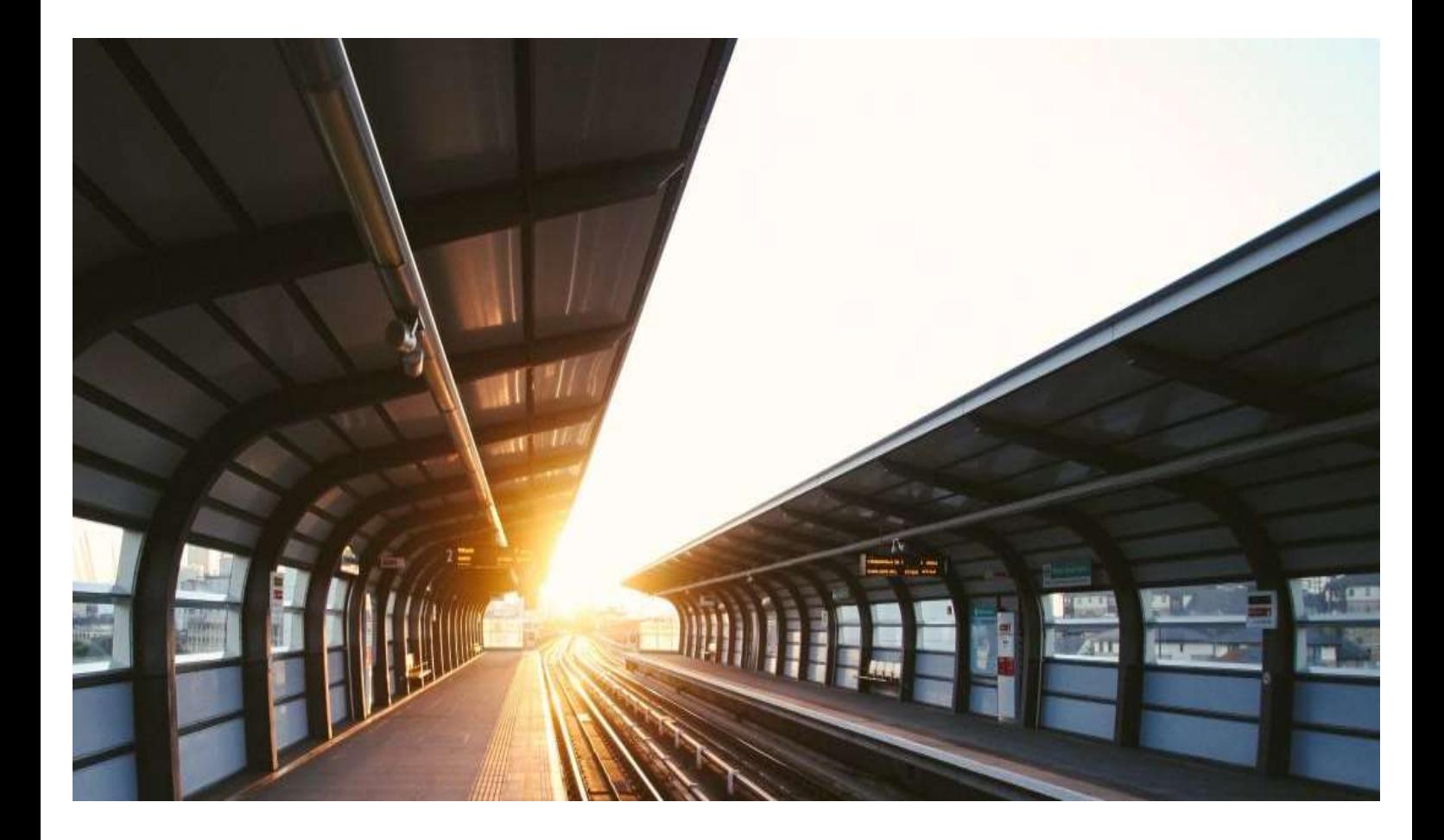

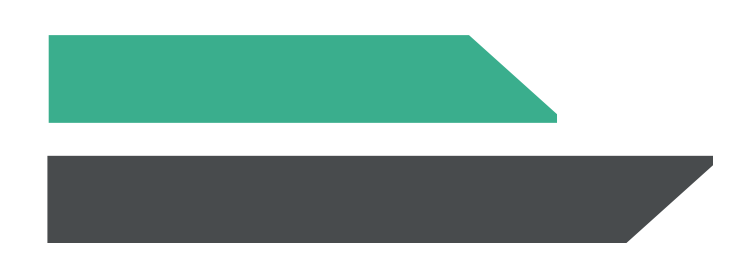

## How to read example data

"Simple Example", " Advanced Example"

railML.org

Larissa Zhuchyi

Version: 1.0

# ralML.org

### Document characteristics

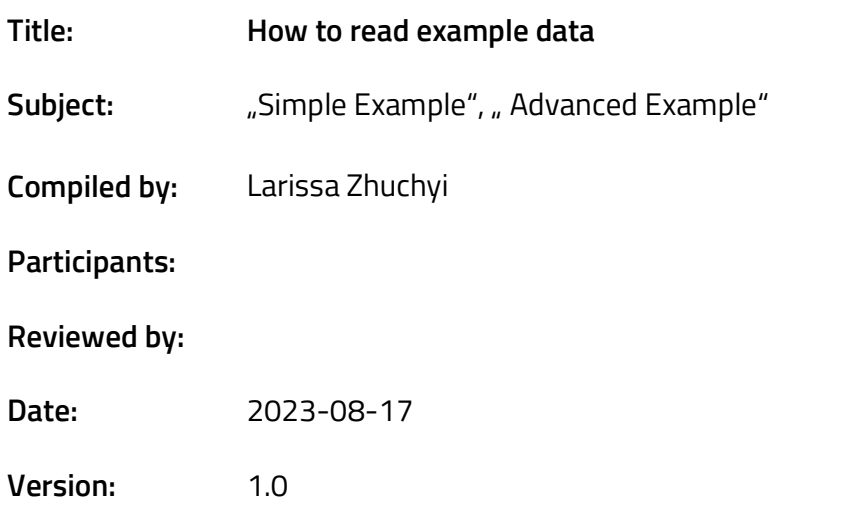

### Change history

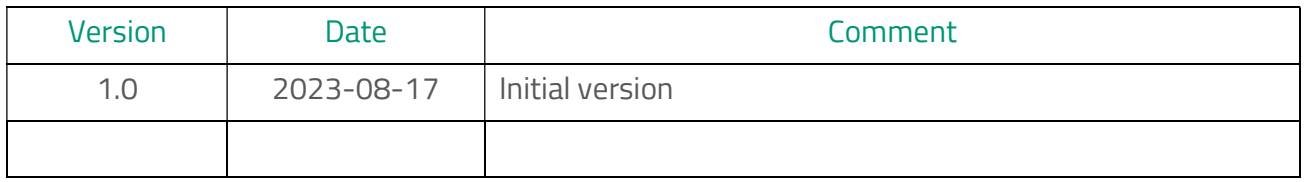

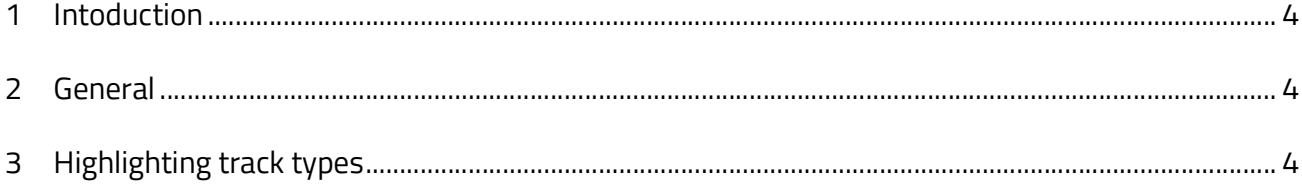

# rallML.org

#### 1 Intoduction

railML.org provides examples that are meant to help understanding the basic principles railML® is built upon. We offer the simple example, that essentially only spans over two stations, and the advanced example that demonstrates the railML modelling in a more complex but still manageable example infrastructure.

The simple example provides no means to define a timetable as it has no intermediate stations to make a stop.

#### 2 General

From now on, the simple (version 12) and advanced (version 11) examples include additional views: plain, electrification, splitting, network statement and timetable. All five views are present in the visualisation of both examples, although some of these views have not been codified in the simple example. The Norwegian, Czech and Dutch examples remain unchanged.

The splitting view is only relevant for the railML3 version. This view is missing at the moment, because it is currently being discussed in the working groups. The discussion revolves around how to split railML files properly, e.g. how to partition an infrastructure description over several railML files. The source code and visualisation for splitting will be added as soon as the approach is consolidated, presumably with the next version.

The electrification view is intentionally kept empty in the simple example because there is no electrification data in the simple example and there never will be, for the sake of simplicity. To conclude, the perspectives on electrification, track sectioning and splitting have been intentionally left blank in the simple example to avoid unnecessary complexity.

For the network statement (NEST) view, which is distinguishing between tracks outside and within a station, you will find additional source code files named "railML\_SimpleExample\_NS\_railML2.x". The NEST view for railML3 simple example is coming soon.

The source code of the advanced example is also under development.

### 3 Highlighting track types

This figure shows what we mean by a "main" track. It could be a track running between stations, or it could continue inside a station itself.

2023-08-17 2023-07-21\_railML\_Guide\_on\_how\_to\_read\_example\_data\_onTemplateDoc.docx Page 4 of 5

# ralML.org

This means that, if a track has been labelled as "main" between two stations, this label should carry on to the part of the track extending inside the station.

In a visual map, this lets us draw one continuous line to highlight the entire "main" track - from between stations and into them.

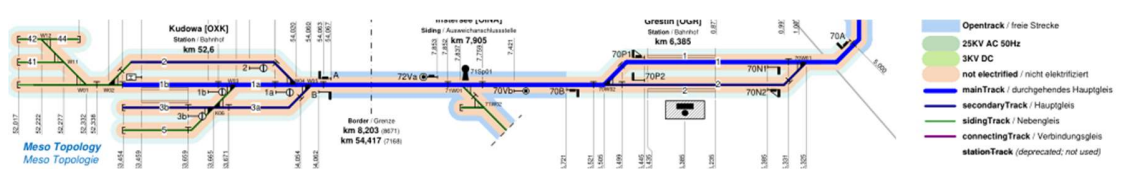

Figure 1: Railway track types representation in railML